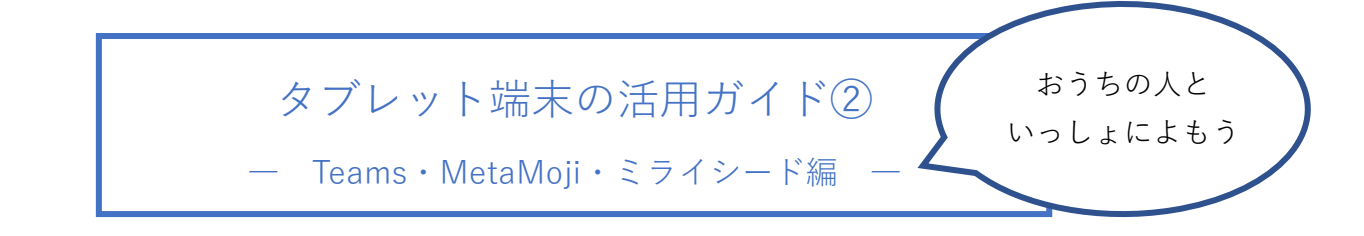

1. Teams のつかいかた(先生からのてがみ、しゅくだいのこたえを見る。)

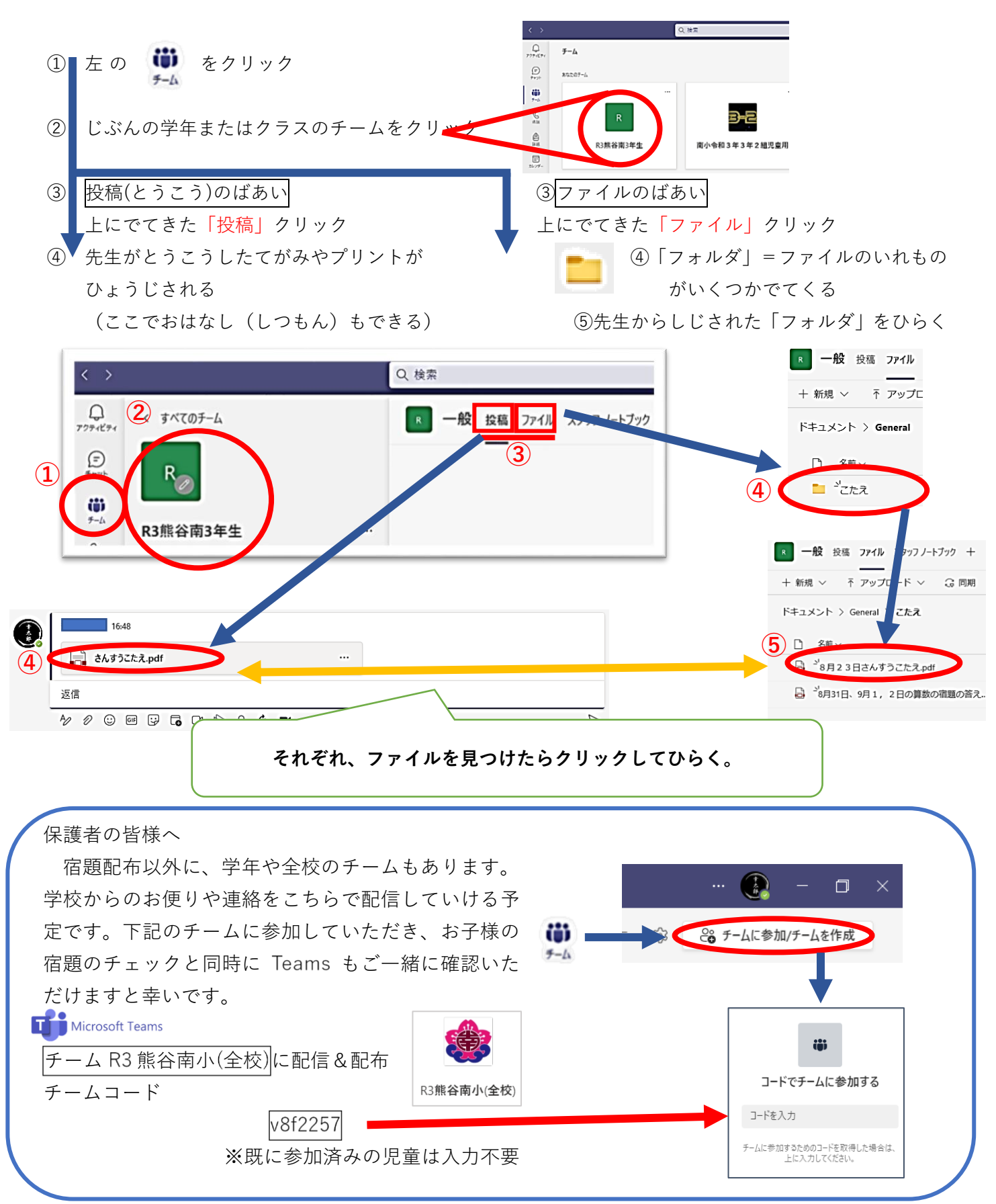

2. MetaMoji classroom のつかいかた(しゅくだいをする)

① このアイコンをクリック MetaMoJi ClassRoon ②おこなうしゅくだいをひらく  $\bigoplus$ がめんひだりのクラスボックス 学年(またはクラス) クラスボックス > 3年 マイボックス しゅくだい(高学年は分散登校課題) ▒ ▒ ▄▏▆▏Q ▏ クラスボックス 〇月〇日じゅんばんでクリックすると  $\begin{array}{r} -2+3=5\\ -4+2\\ *6+5\\ *3+4\\ *2+3\\ *4+4\\ *2+3\\ *5+1\\ *5+1\\ *6+1\\ *7 \end{array}$ 3年2組 しゅくだいのプリントがひょうじされる。 3年生 388 8.26~8.30さんすう ③しゅくだい(プリント)をやる しゅくだい 学年配布資料 2021/08/23 13:14 えらびたいプリントをクリックしてひらく **斉藤 幸太郎** しゅくだい MetaMoli ClassRe 8月26日~30日(1)  $\bigoplus_{m \infty} \bigoplus_{n=1}^{\infty} \bigoplus_{m \in \mathbb{Z}} \bigoplus_{n=1}^{\infty} \bigoplus_{m \in \mathbb{Z}} \bigoplus_{n \in \mathbb{Z}} \bigoplus_{n \in \mathbb{Z}} \bigoplus_{n \in \mathbb{Z}} \bigoplus_{n \in \mathbb{Z}} \bigoplus_{n \in \mathbb{Z}} \bigoplus_{n \in \mathbb{Z}} \bigoplus_{n \in \mathbb{Z}} \bigoplus_{n \in \mathbb{Z}} \bigoplus_{n \in \mathbb{Z}} \bigoplus_{n \in \mathbb{Z}} \bigoplus_{n \in \mathbb{Z}}$ 8月20日さんすうしゅくだい 8月31日~9月2日 じょうぎもつかえる!  $\sim$ 1ねんせいの さんすう  $T_1$ ゴミ箱 ぜんぶで いくつ (3) ぇ 10までの足し算 対象:1年生 ねらい:和が10以内の足し算が出来るようになる。問題文を読んで式を ▶ 全校配方資料 立て答えられるようになる。 したしざんを しましょう。1つ5てん (60) ・書くモードでかきこむことができる  $\sin 2 + 3 = 5$ ・書くのアイコンをもう一度クリック するとペンの色がえらべる  $04 + 2$  $06 + 2$ ・まるつけはペンを赤くする  $82 + 5$ ・消しゴムは消すのアイコン  $25 + 5$ あとはかみのプリントとおなじように

 $A<sub>1</sub>$ 

温ちびむすドリ

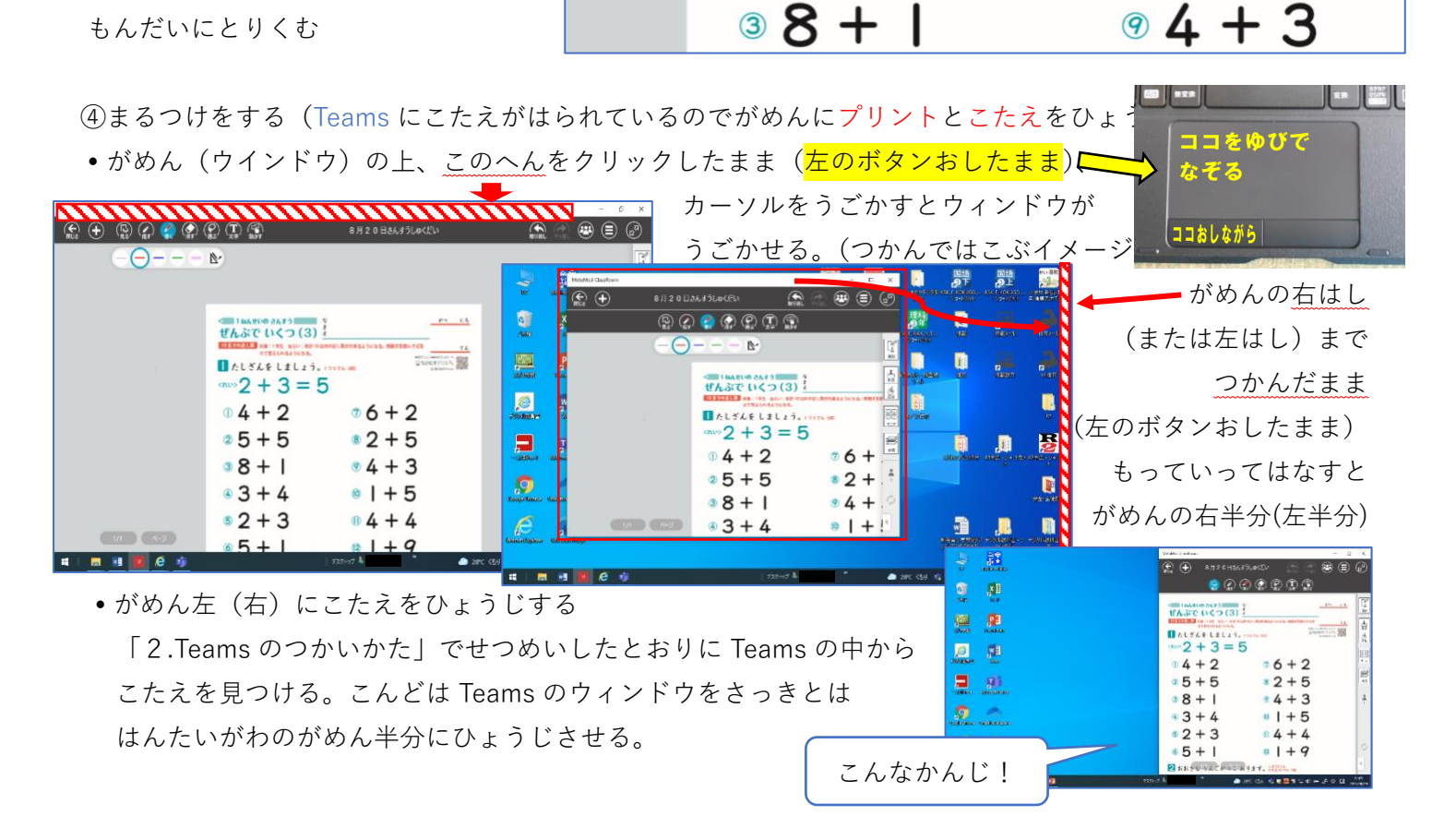

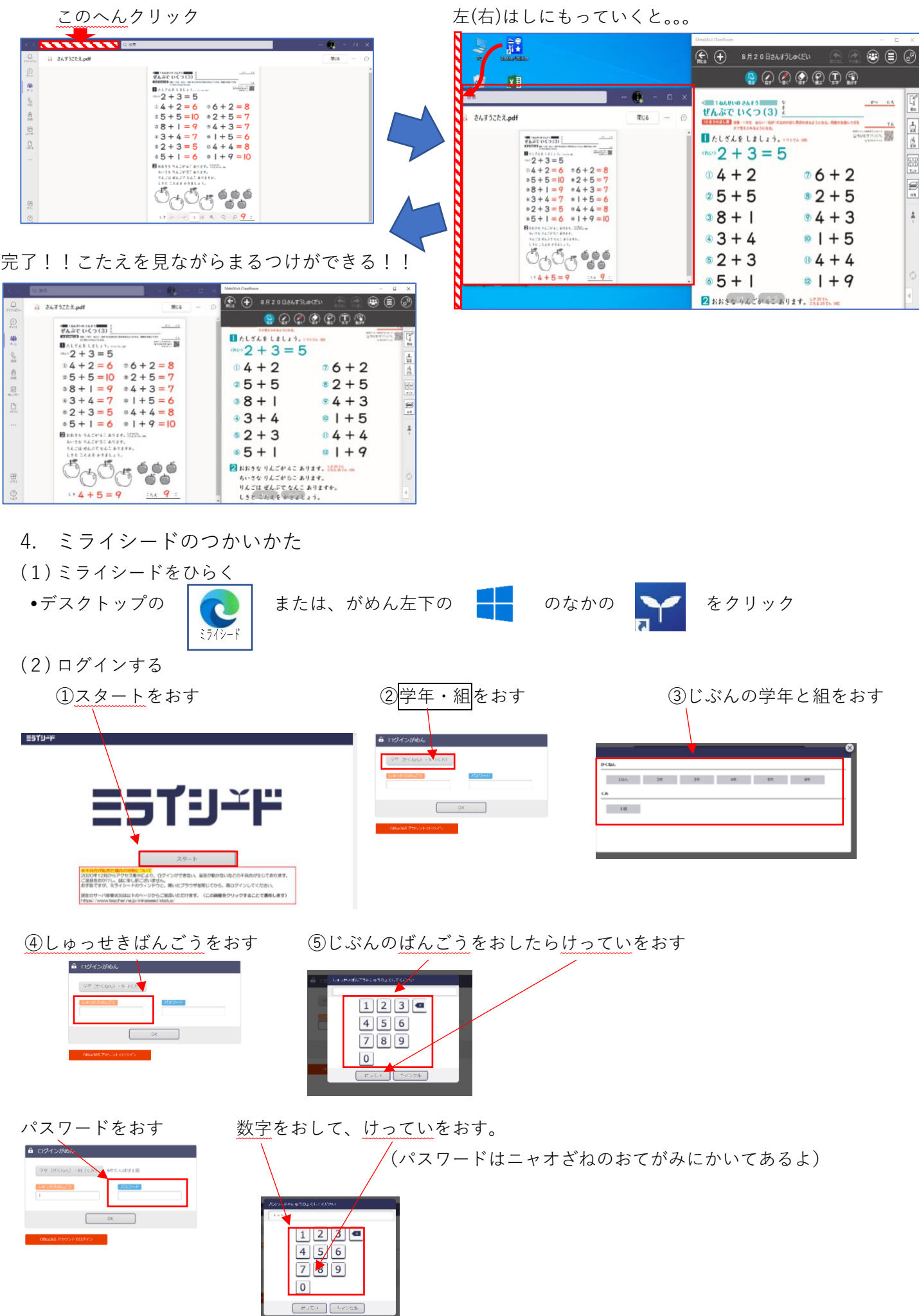

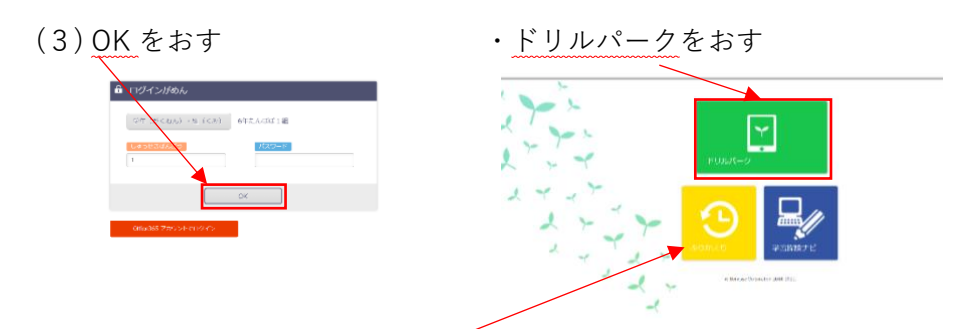

(4) 先生にしじされたところをがくしゅうしましょう。まるつけは AI がしてくれます。 たまにふりかえりを見てみましょう。

いじょう、わからないことやこまったことがあったら学校にでんわをして先生にきいてください。